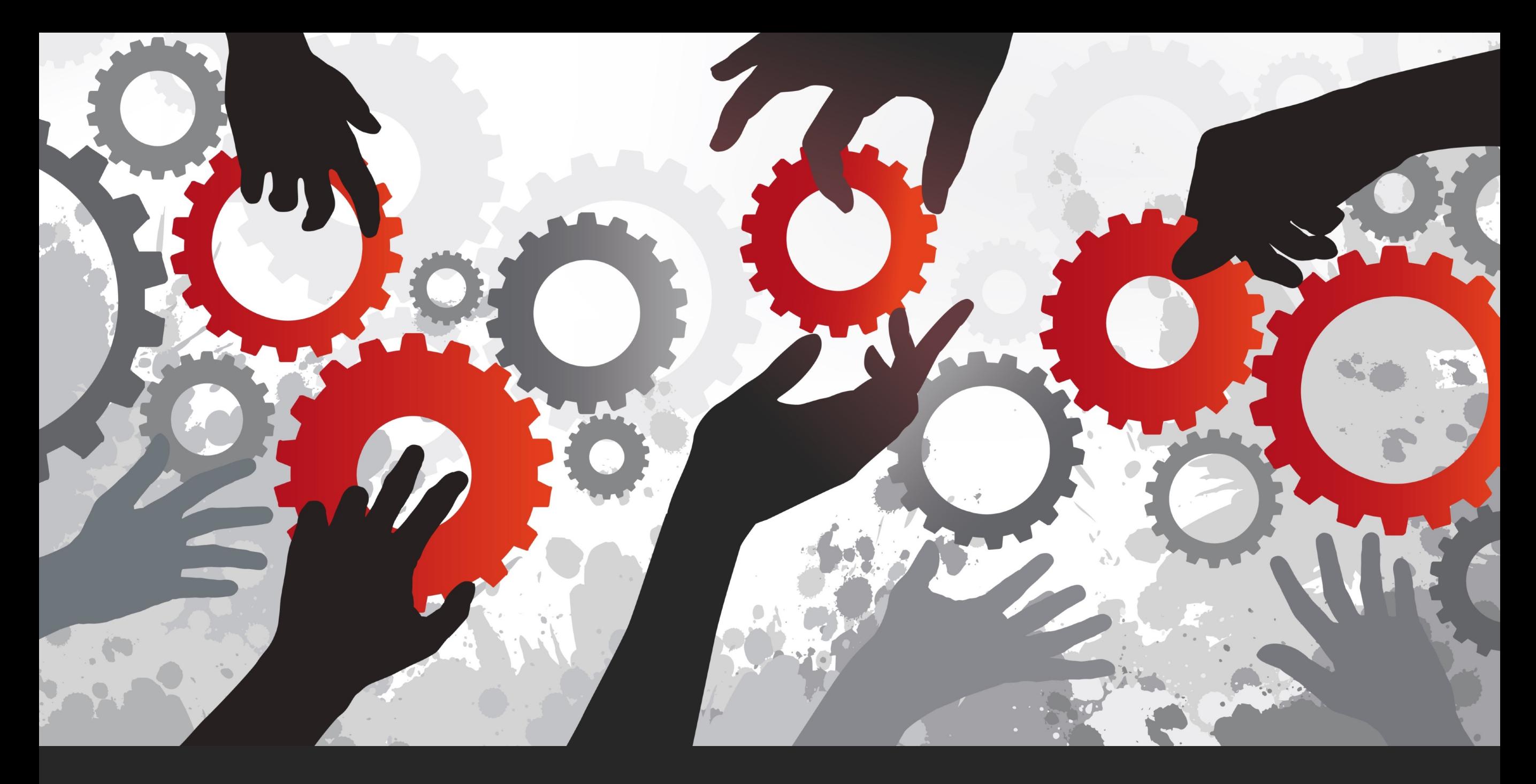

## **A BASIC UNDERSTANDING OF**

# **VERSION CONTROL**

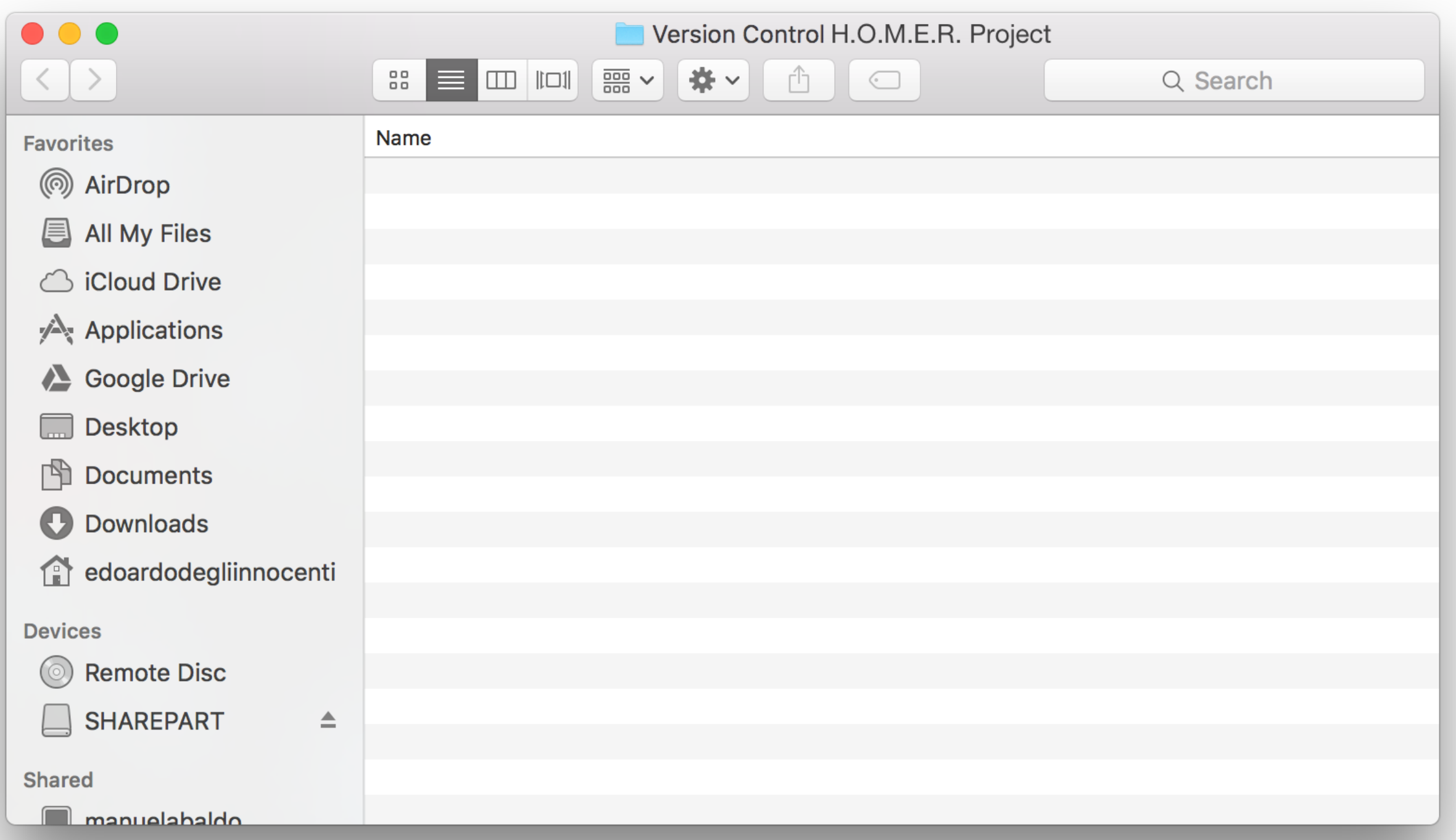

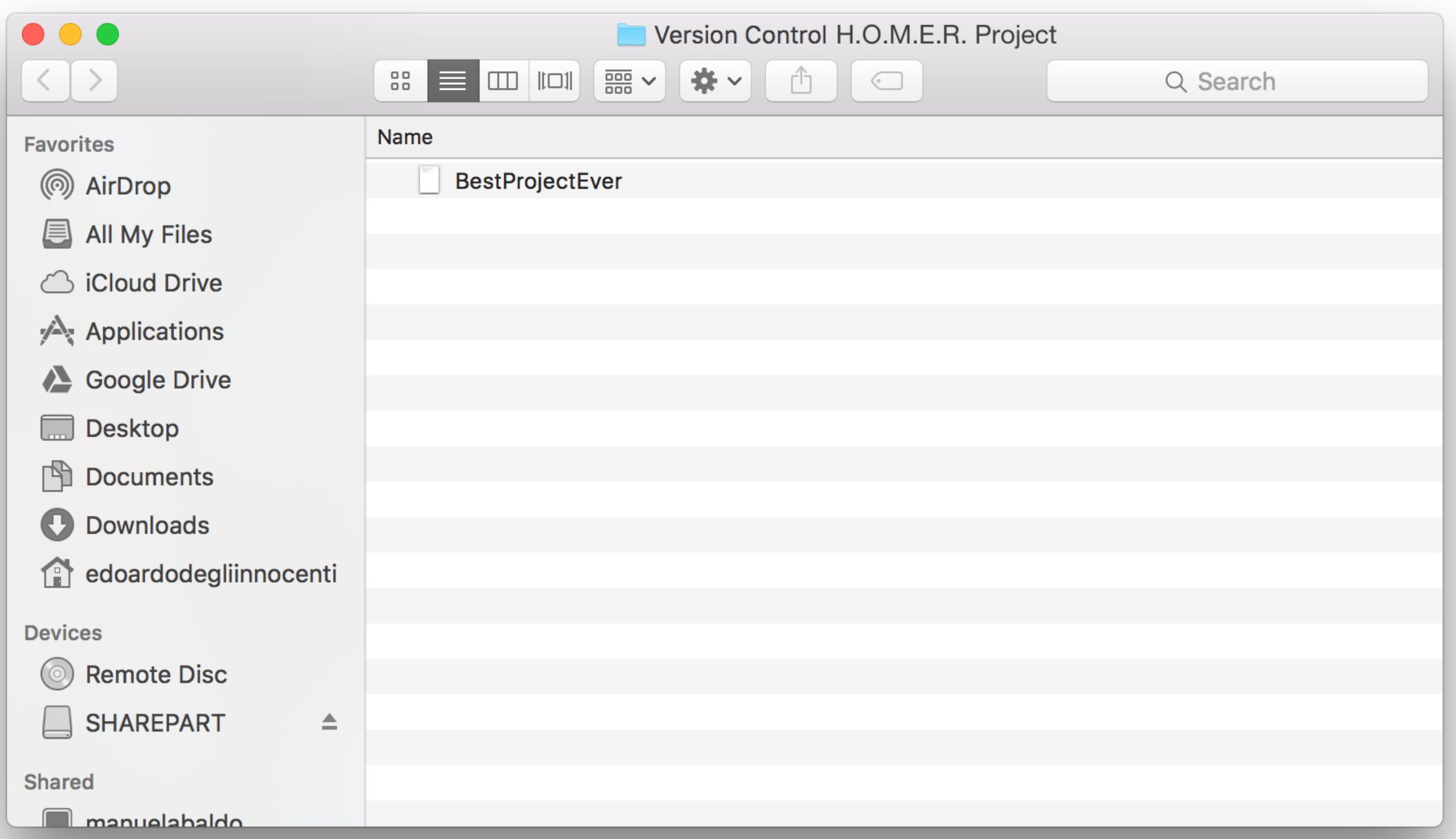

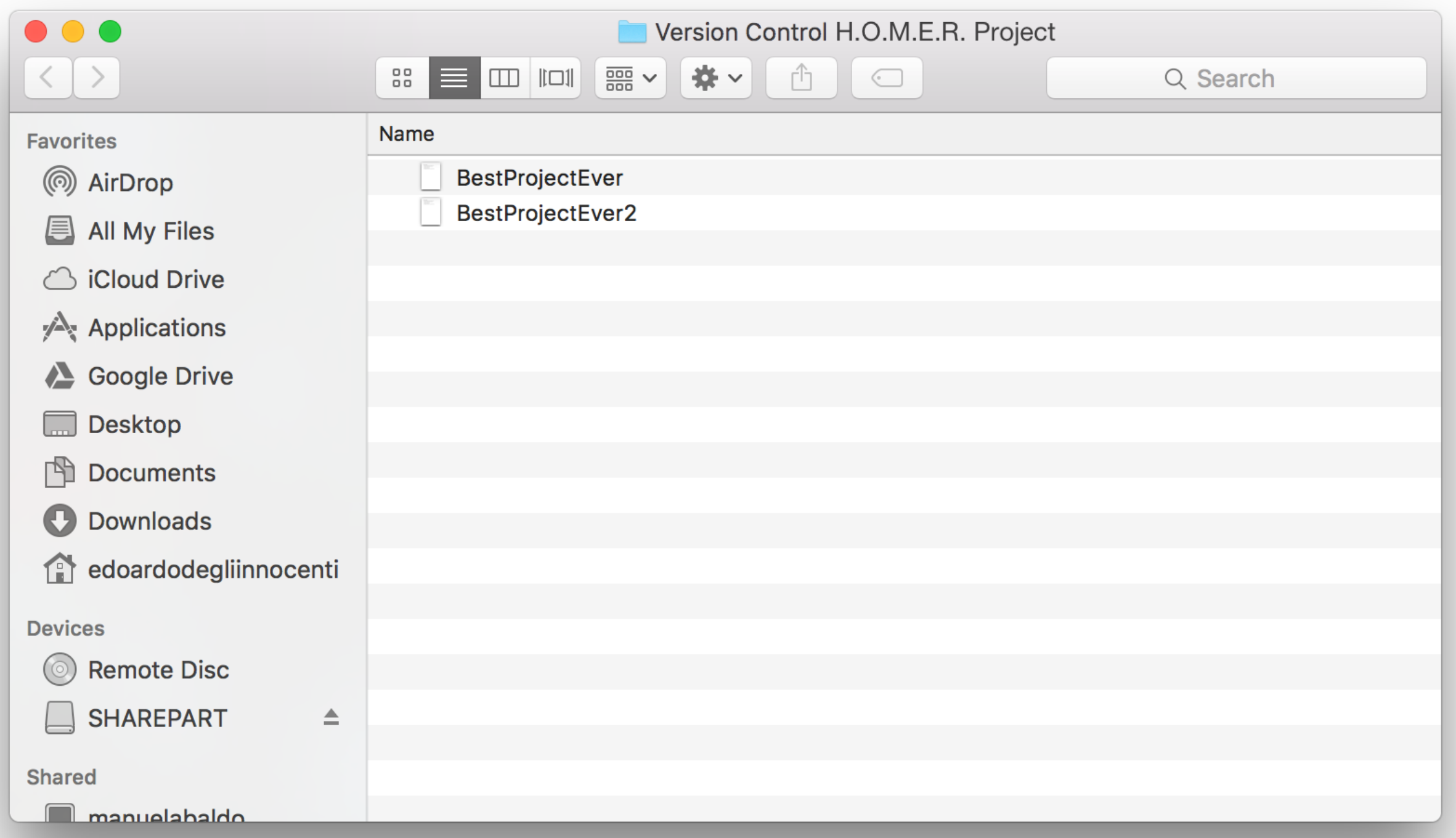

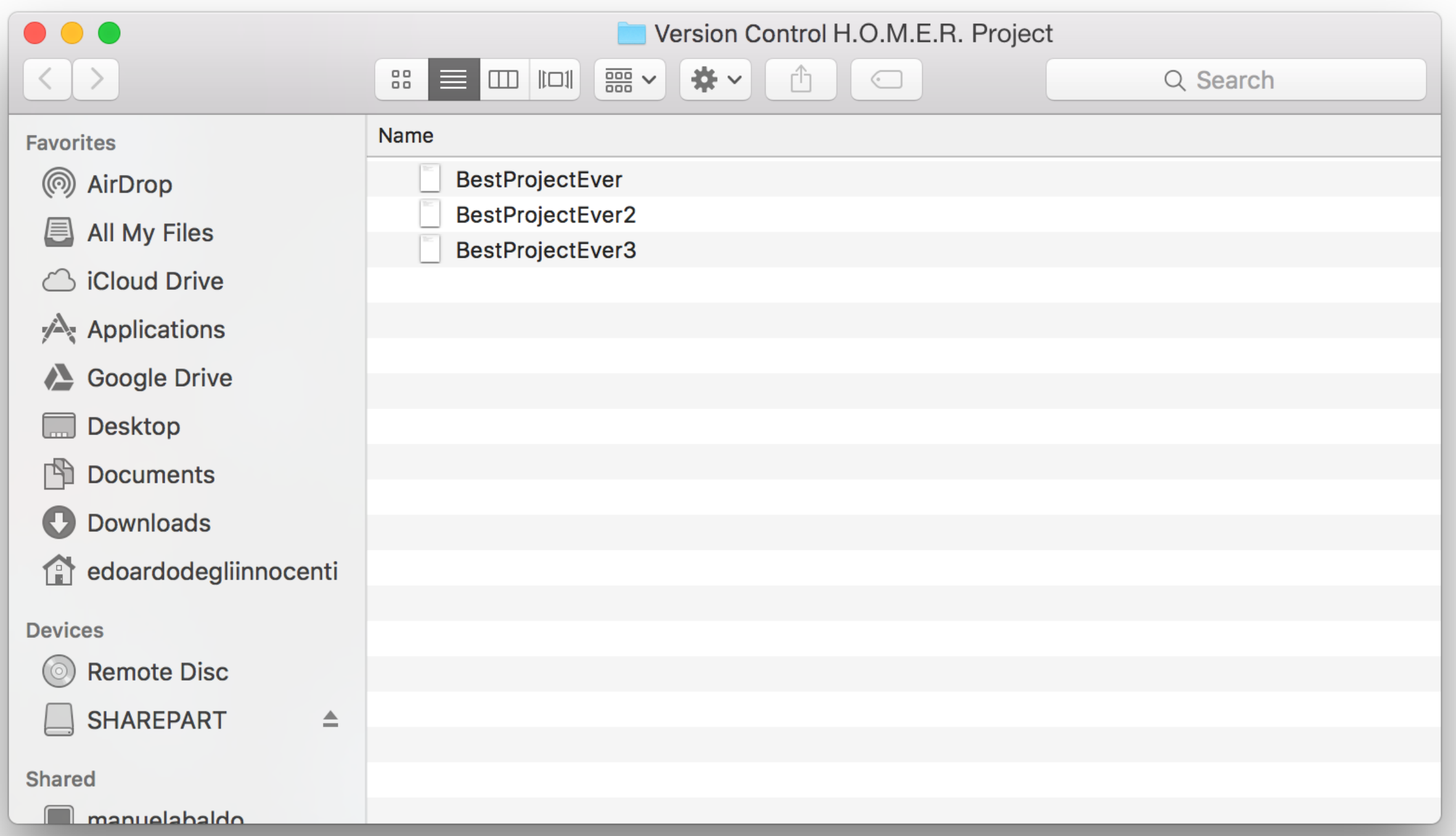

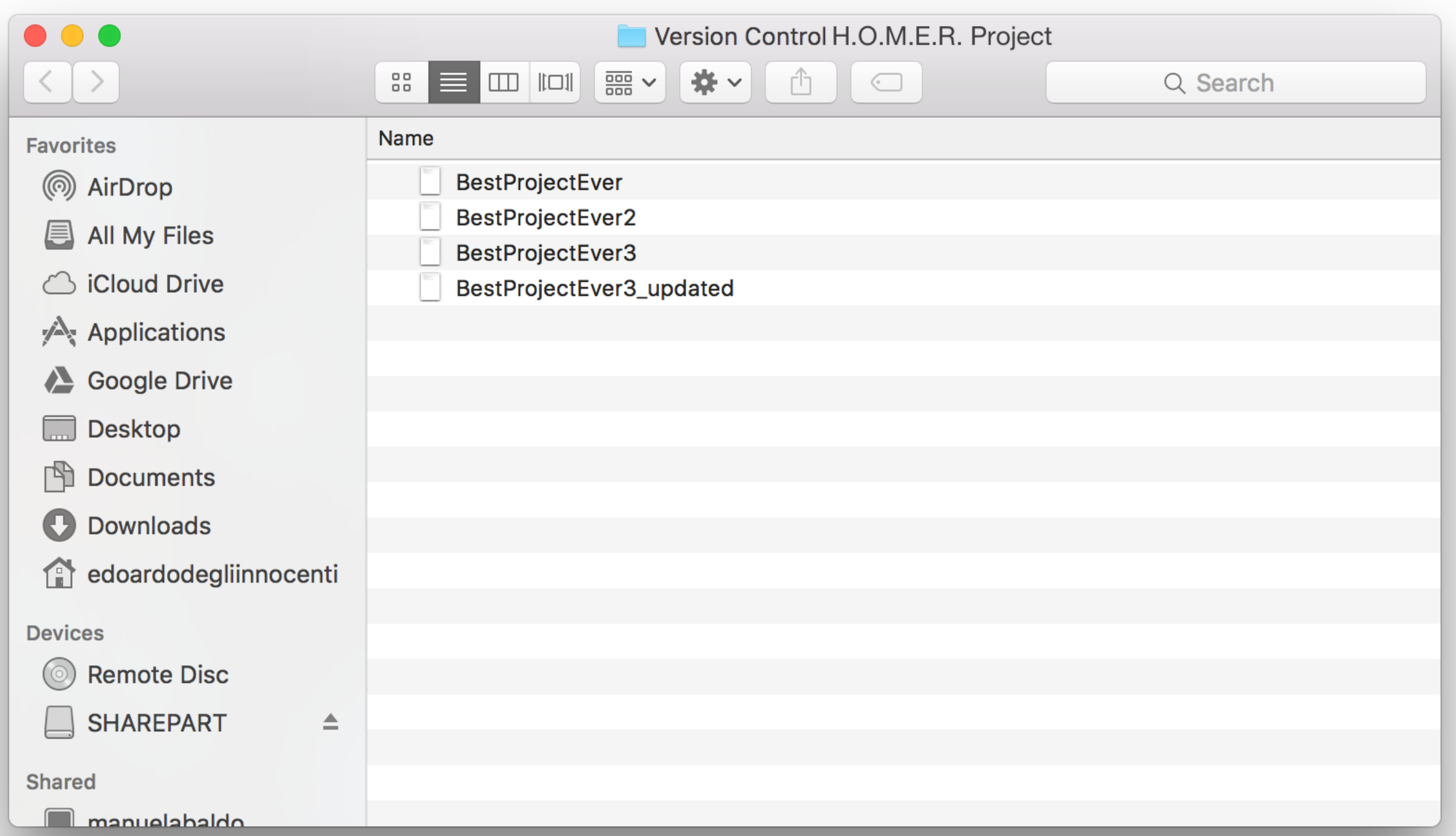

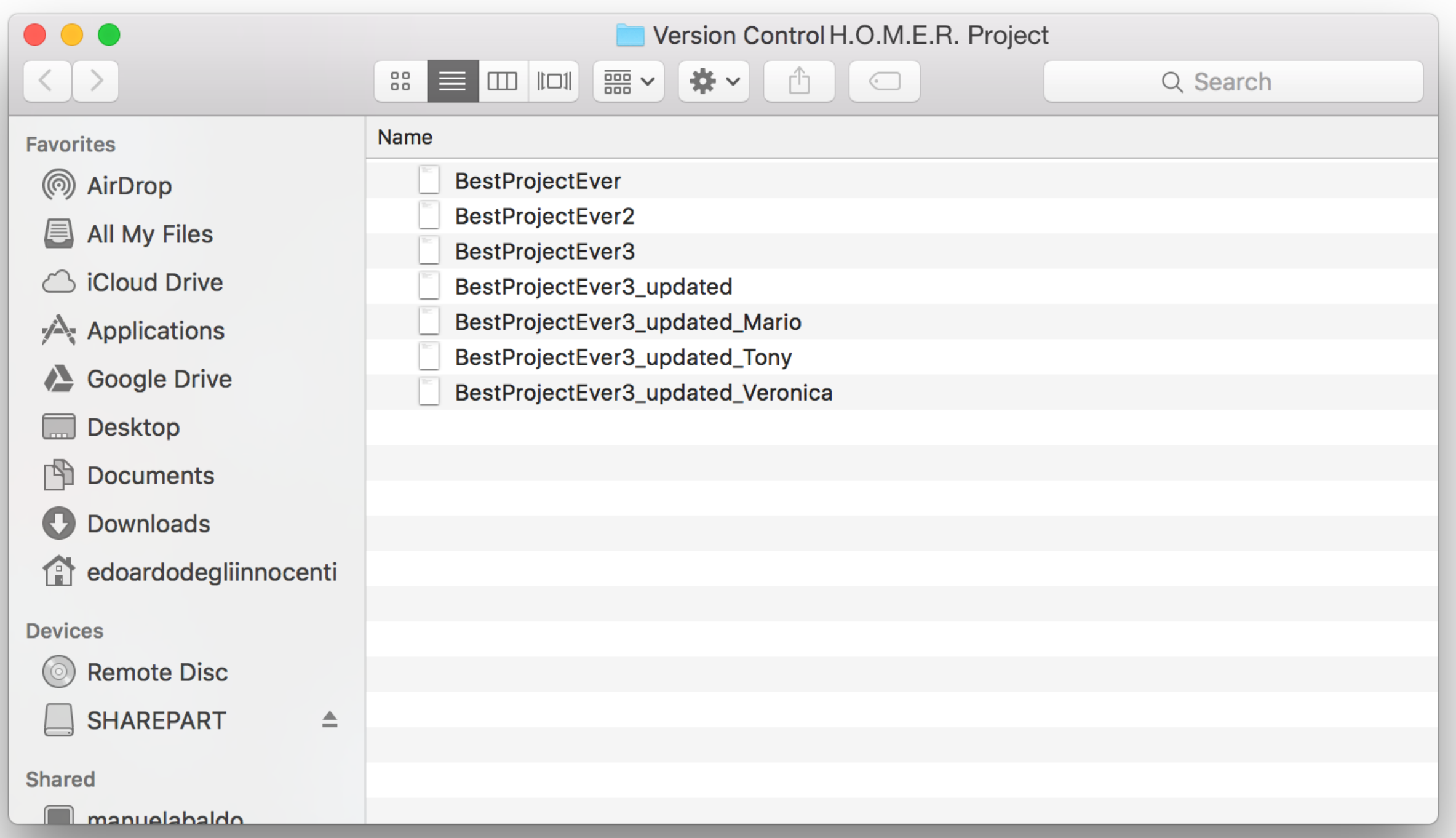

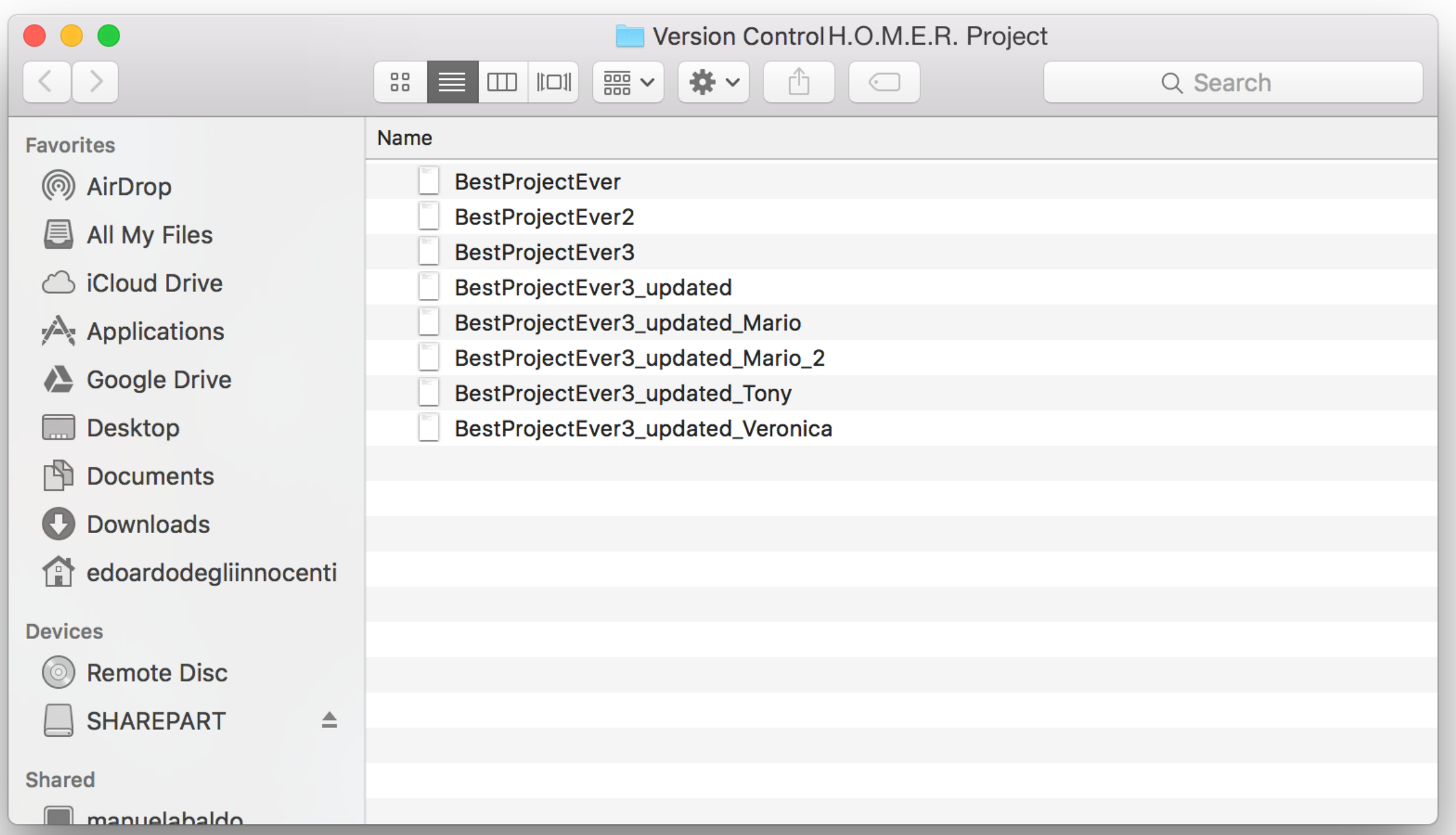

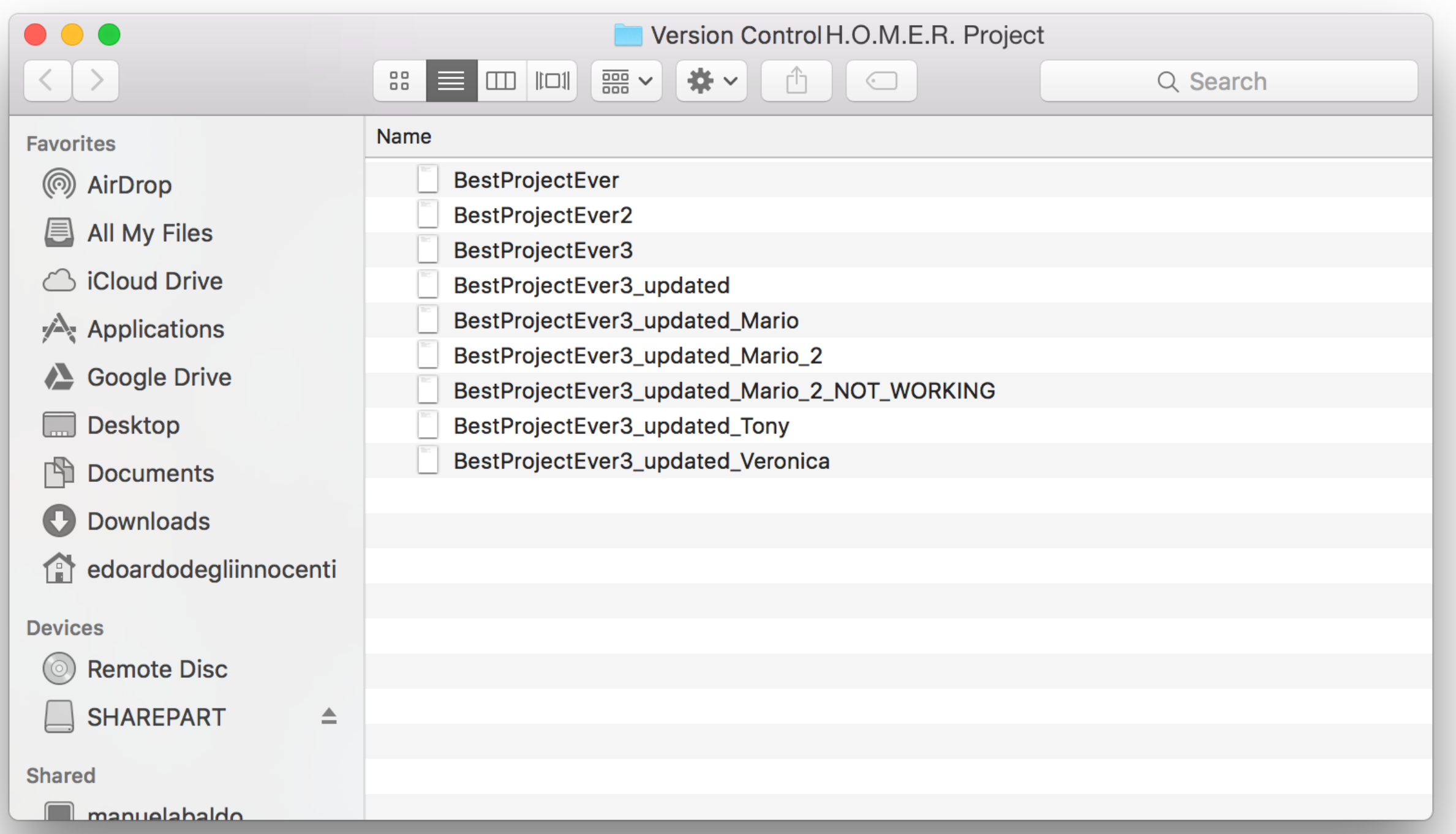

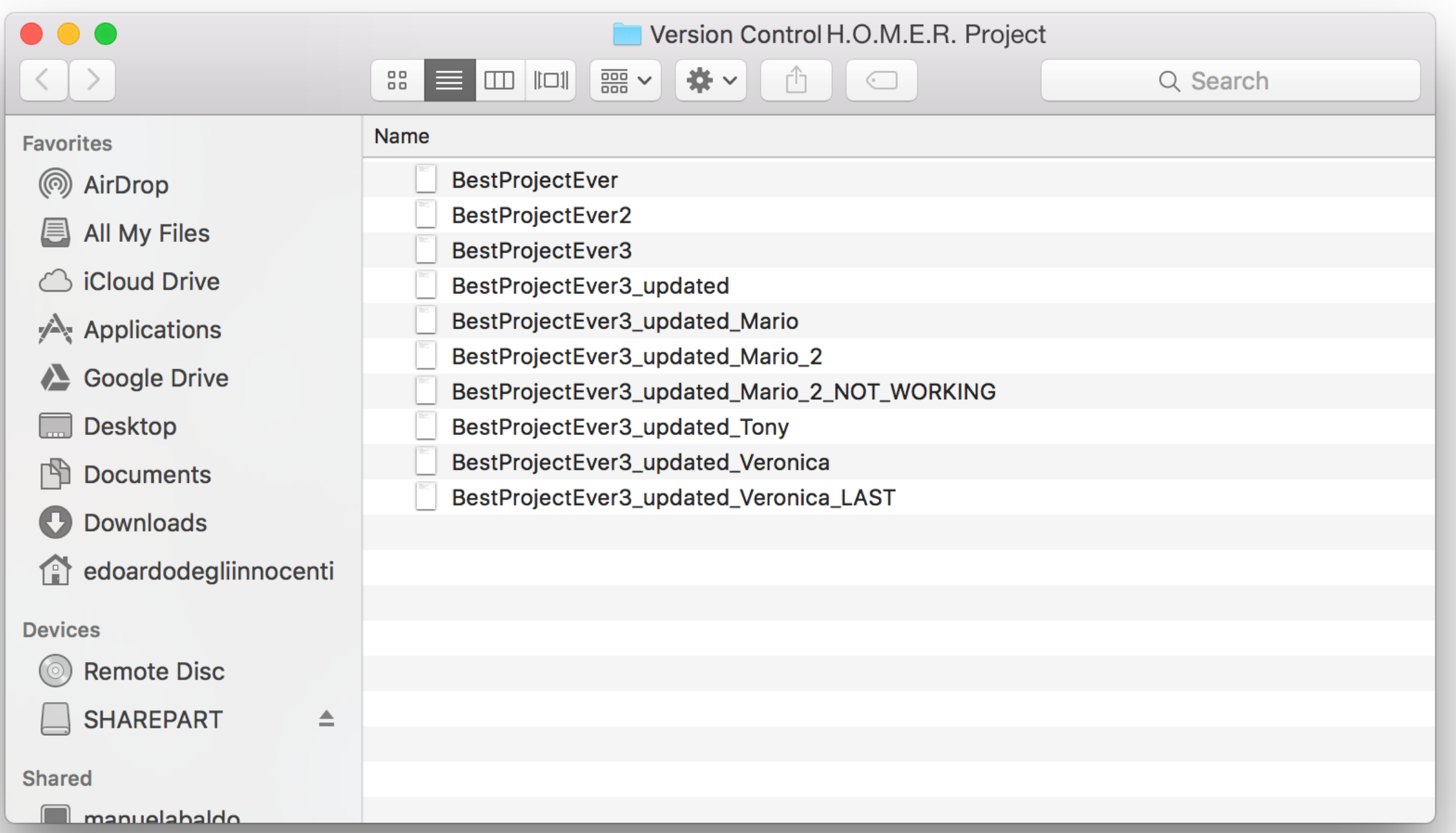

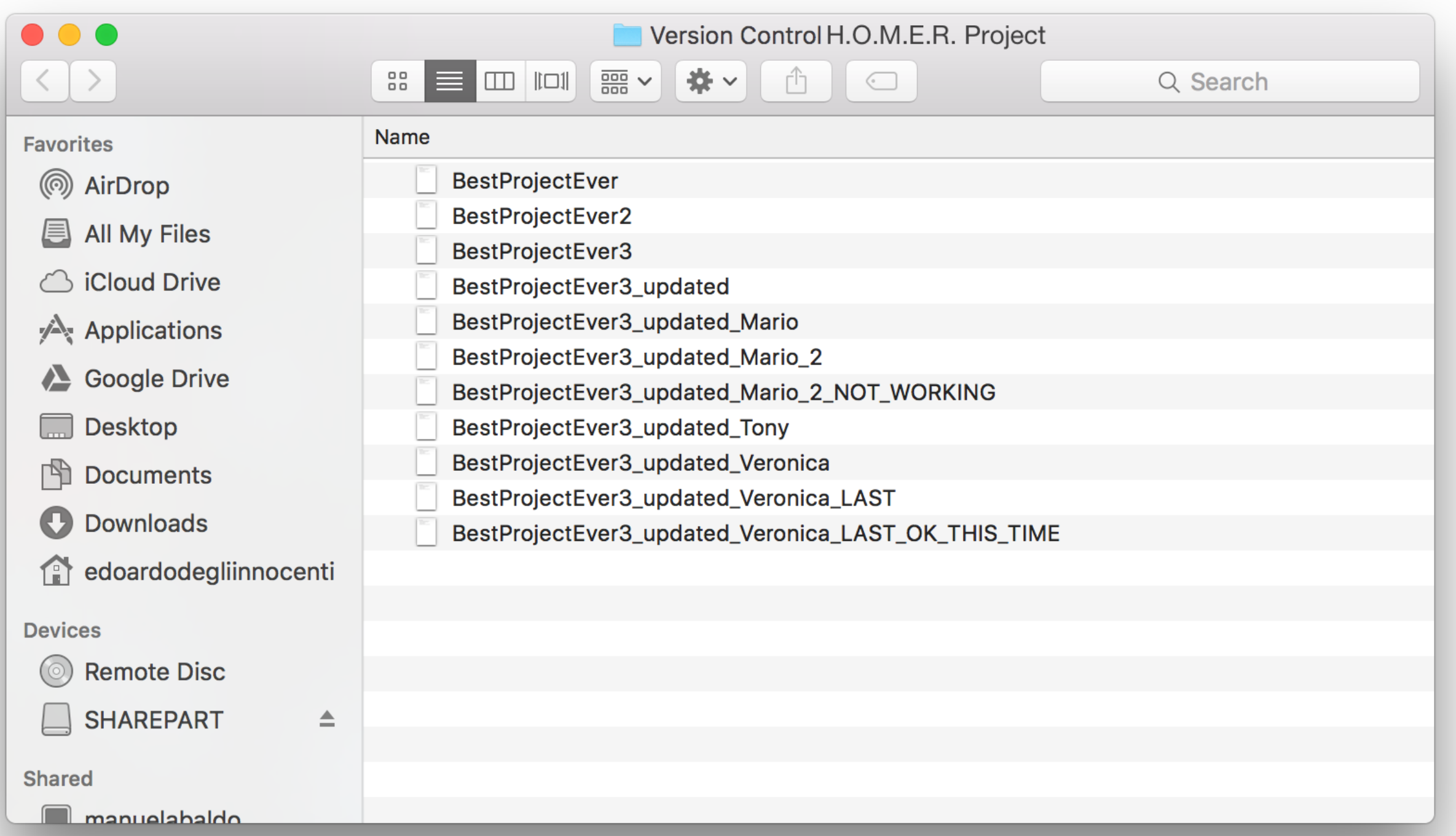

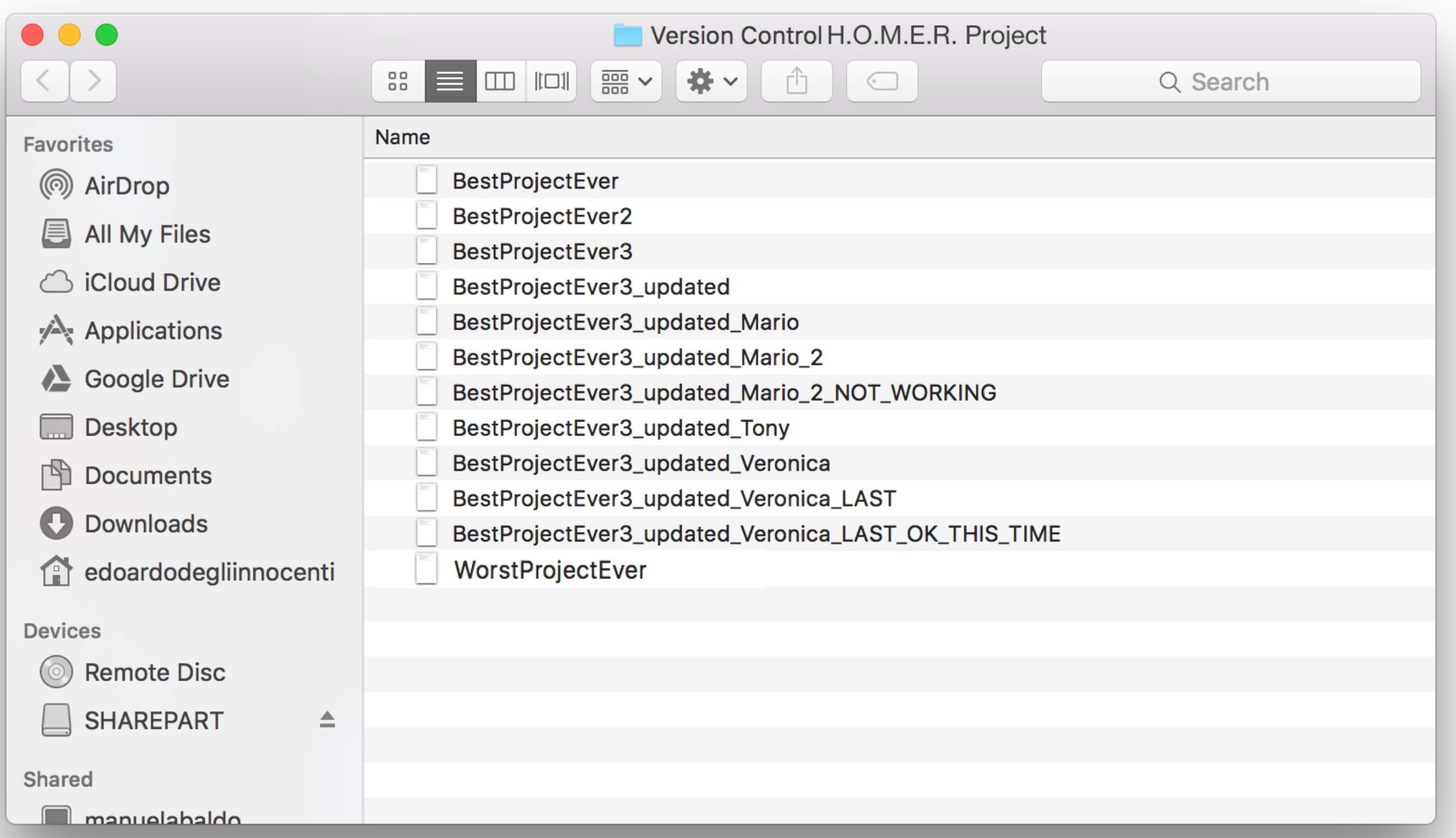

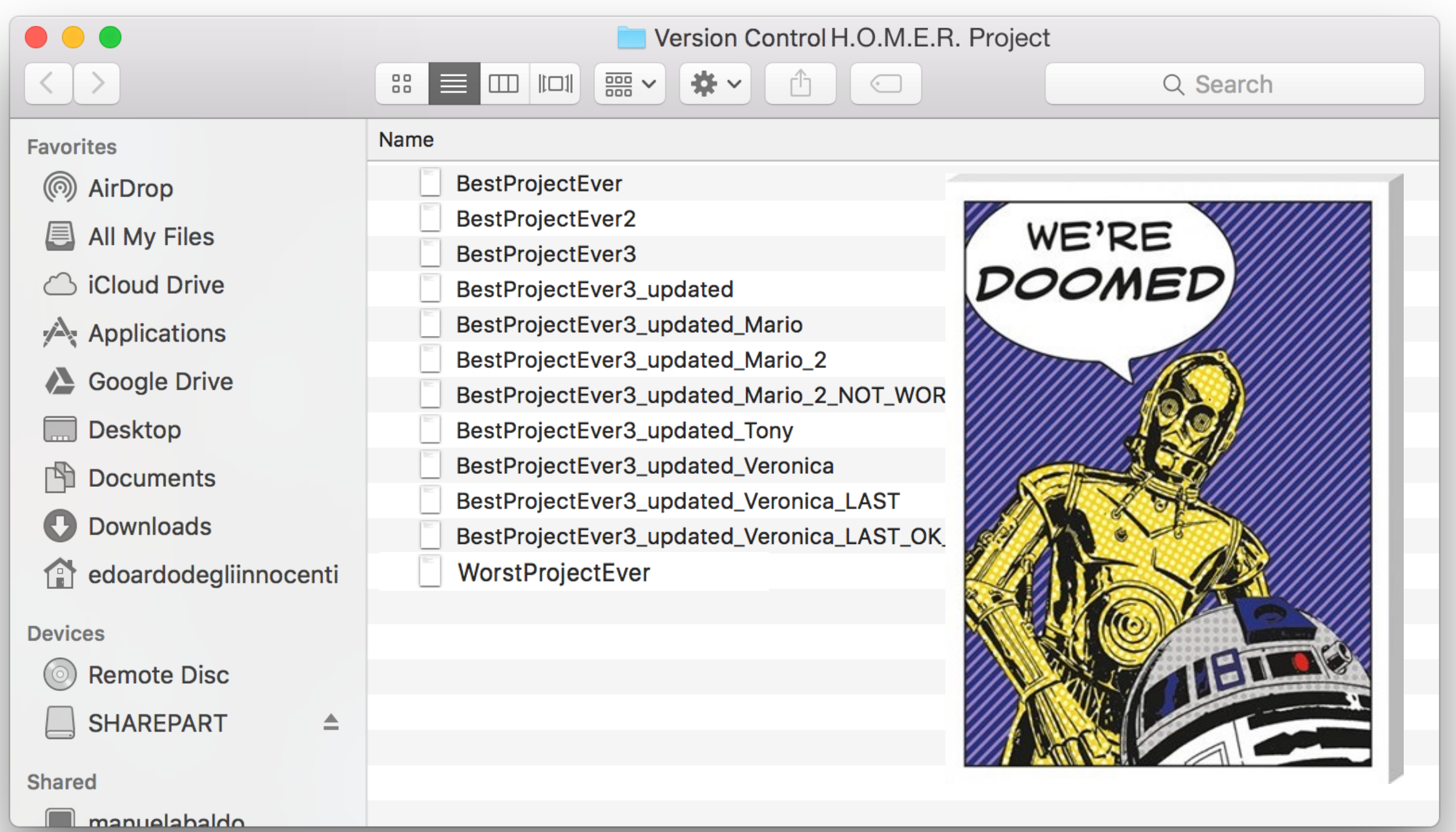

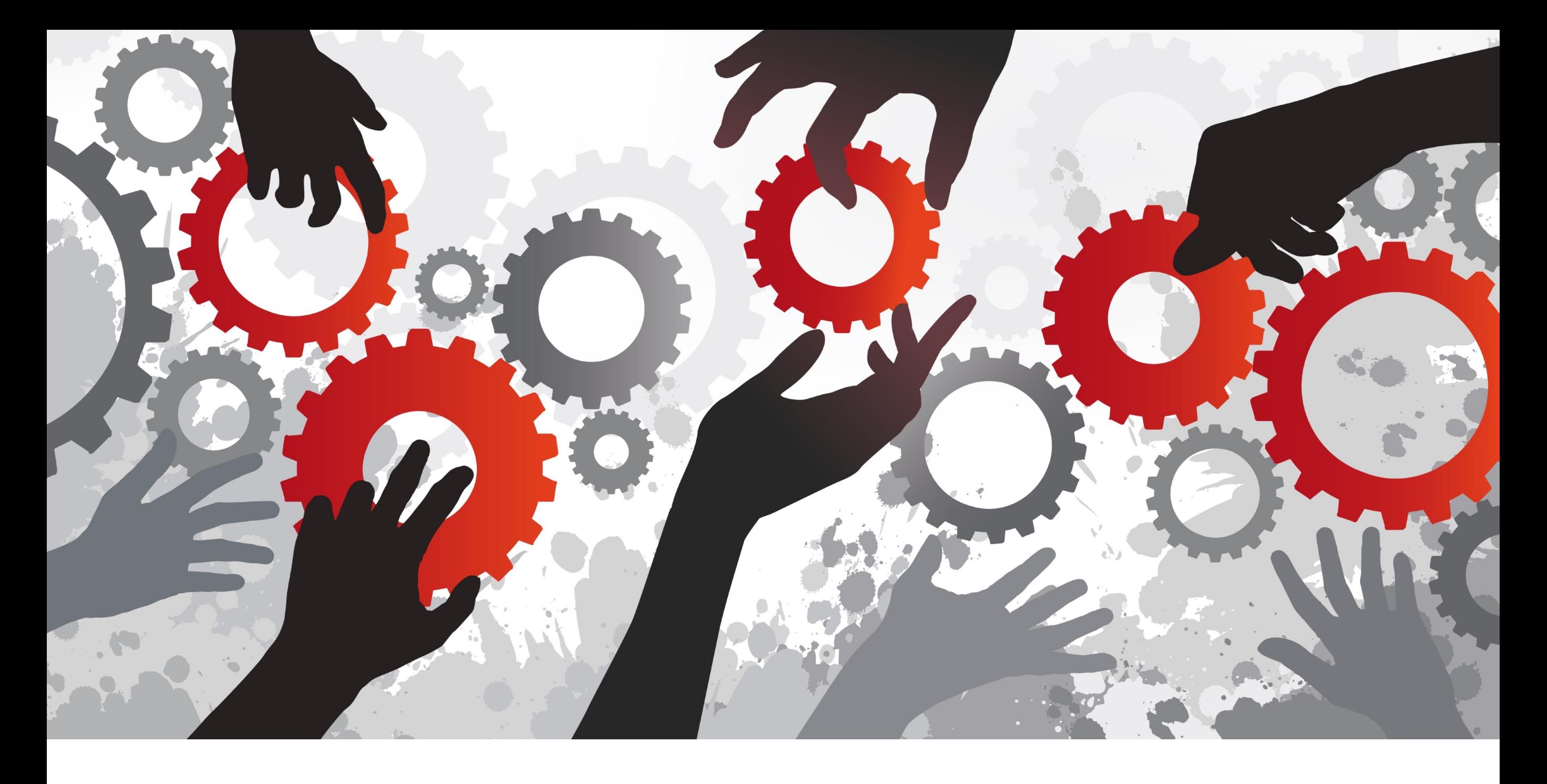

### **WHAT IS A VERSION CONTROL SYSTEM?**

**CVCS VS DVCS**

#### **CVCS - CENTRALISED VERSION CONTROL SYSTEM**

- ‣ There is ONE SERVER hosting all project's files
- ‣ Developers have to connect to the server in order to "commit" changes
- ▶ PRO: Developers no longer have to keep many copies of files on their computers as mentioned before, because the version control tool manages all the different versions of the same project.
- ‣ CON: If you lack of connectivity you can't work on the project.
- ‣ examples: SVN, CVS or Perforce

#### **CVCS - CENTRALISED VERSION CONTROL SYSTEM**

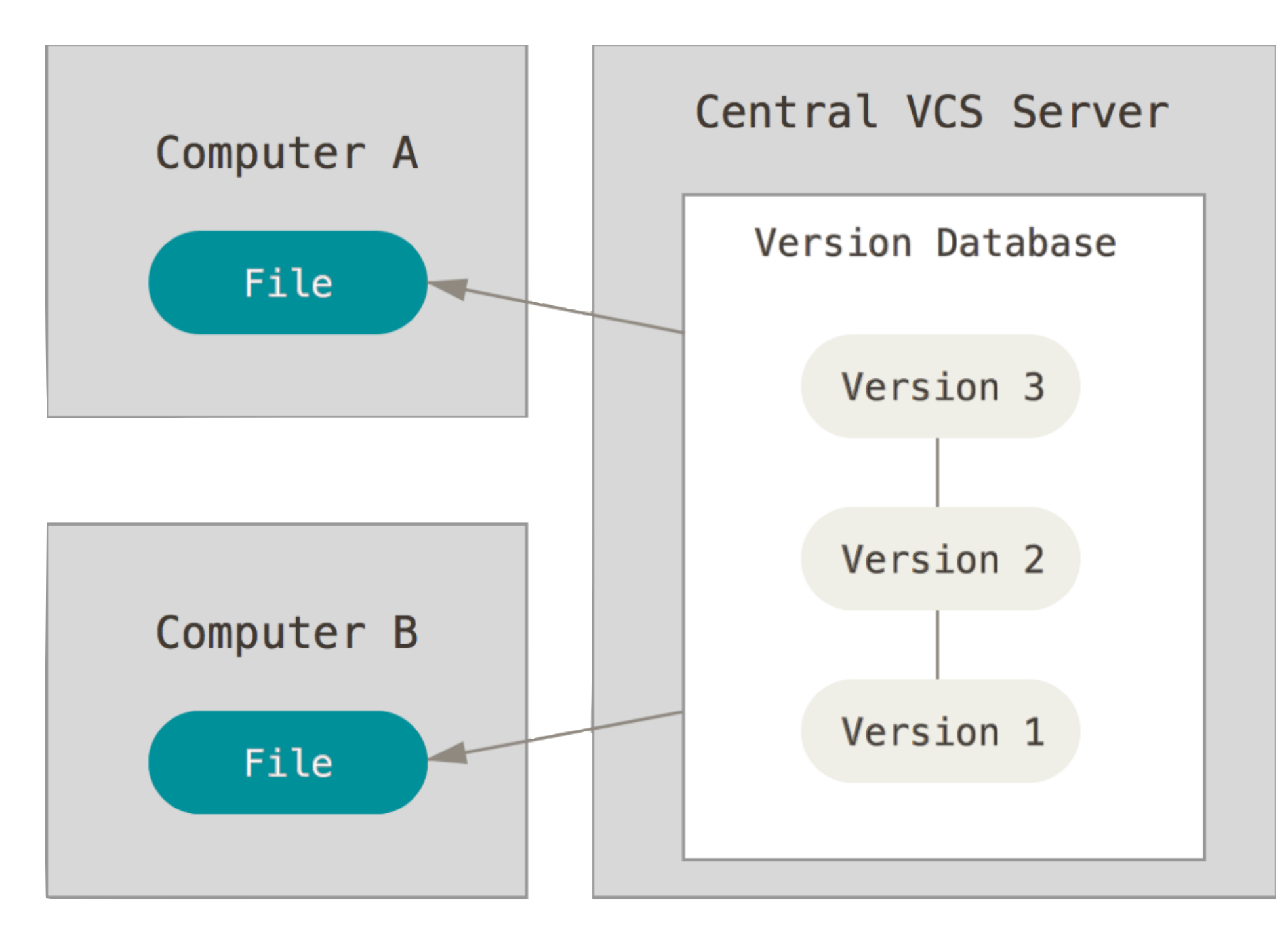

Images taken from: Pro Git Book, Scott Chacon and Ben Straub - Licensed under the Creative Commons Attribution Non Commercial Share Alike 3.0

#### **DVCS - DISTRIBUTED VERSION CONTROL SYSTEM**

- ‣ Every developer working on the project has HIS OWN COPY of all the files and versions from the beginning.
- ‣ Every developer has the FULL HISTORY of the project on their own computer
- ‣ You can still define a repository as "central"
- ‣ You can share some changes with another developer before pushing them to everyone
- ‣ examples: Git or Mercurial

#### **DVCS - DISTRIBUTED VERSION CONTROL SYSTEM**

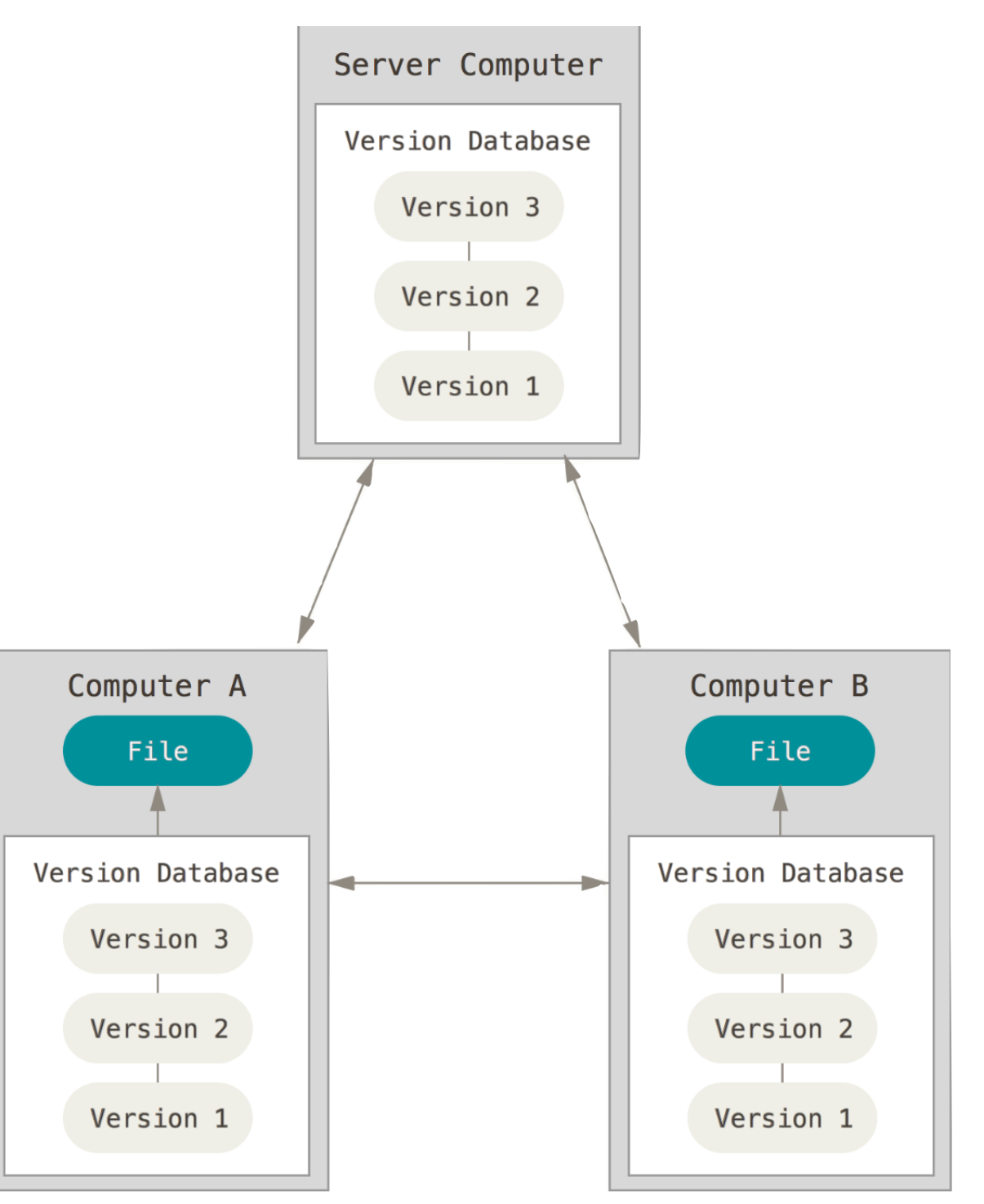

Images taken from: Pro Git Book, Scott Chacon and Ben Straub - Licensed under the Creative Commons Attribution Non Commercial Share Alike 3.0

#### **DVCS - DISTRIBUTED VERSION CONTROL SYSTEM**

DESCRIPTION

Git differs from CVS in that every working tree contains a repository with a full copy of the project history, and no repository is inherently more important than any other. However, you can emulate the CVS model by designating a single shared repository which people can synchronize with; this document explains how to do that.

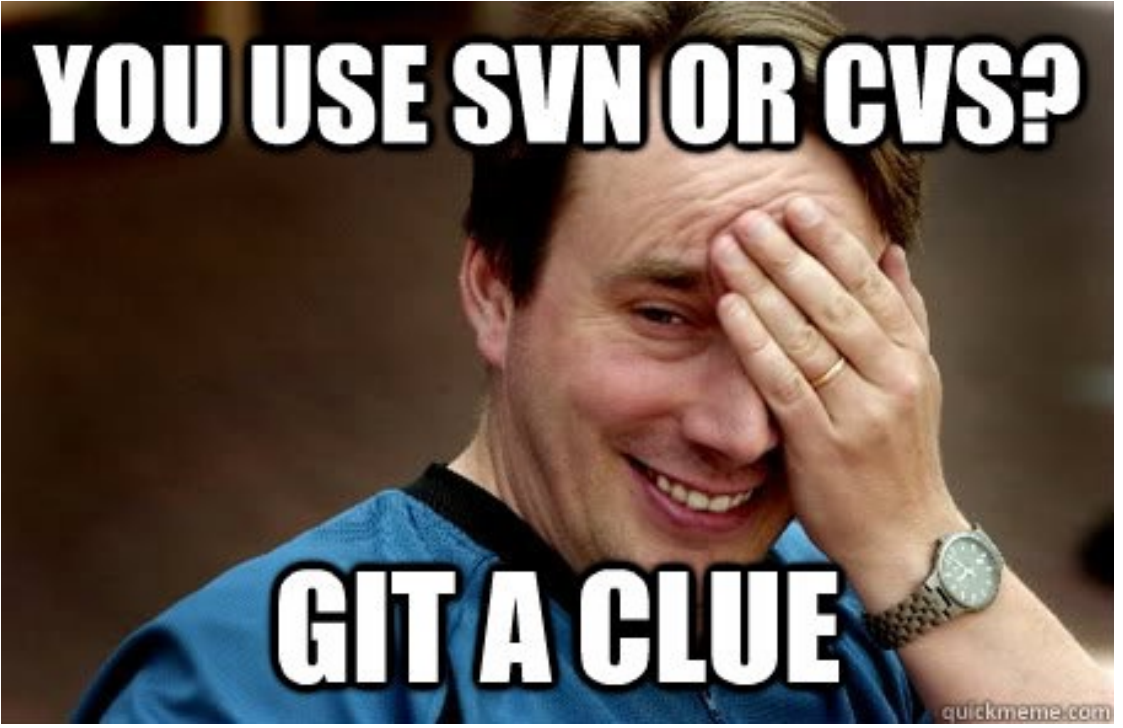

#### **WHAT IS A VERSION CONTROL SYSTEM?**

- ‣ BRANCH: When a set of files is duplicated and can be modified independently from the origin.
- ‣ TRUNK / MAINLINE / MASTER: Represents the main line of development.
- ‣ WORKING COPY: The local copy of files of a repository. Is the copy on which you are working on.

- ‣ CLONE: Creating a new repository copying all files and revisions from another repository.
- ‣ PULL / FETCH: Downloading revisions from a repository to your own repository, usually done before pushing in order to check if other developers made some changes.
- ‣ PUSH: Uploading your changes to a repository.

- ‣ MERGE: is a fundamental operation that reconciles some changes made to a set of files, for example when two people on two different computers modified the same set of file at the same time.
- ‣ COMMIT: Called also CHECK IN, means that a set of files modified on your working copy is merged into your own repository.
- ‣ CONFLICT: When different parties make some changes to the same set of files, sometimes the the system is unable to reconcile the changes.

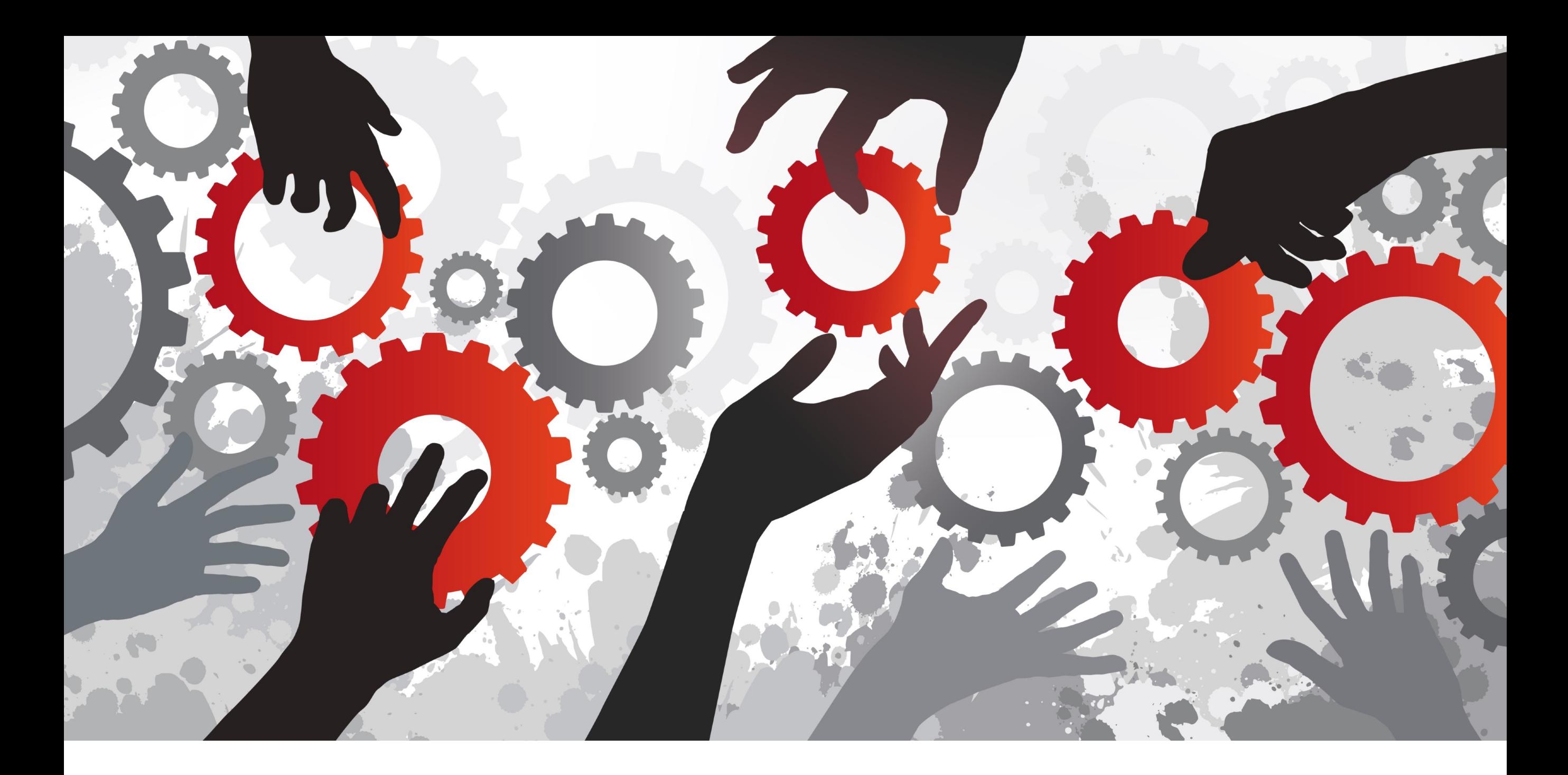

#### **WHAT IS A VERSION CONTROL SYSTEM?**

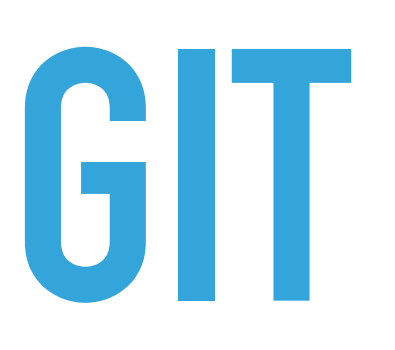

#### **MEANING**

The name "git" was given by Linus Torvalds when he wrote the very first version. He described the tool as "the stupid content tracker" and the name as (depending on your mood):

- random three-letter combination that is pronounceable, and not actually used by any common UNIX command. The fact that it is a mispronunciation of "get" may or may not be relevant.
- stupid. contemptible and despicable. simple. Take your pick from the dictionary of slang.
- "global information tracker": you're in a good mood, and it actually works for you. Angels sing, and a light suddenly fills the room.
- "goddamn idiotic truckload of sh\*t": when it breaks

Taken from:<https://github.com/git/git/blob/master/README.md>

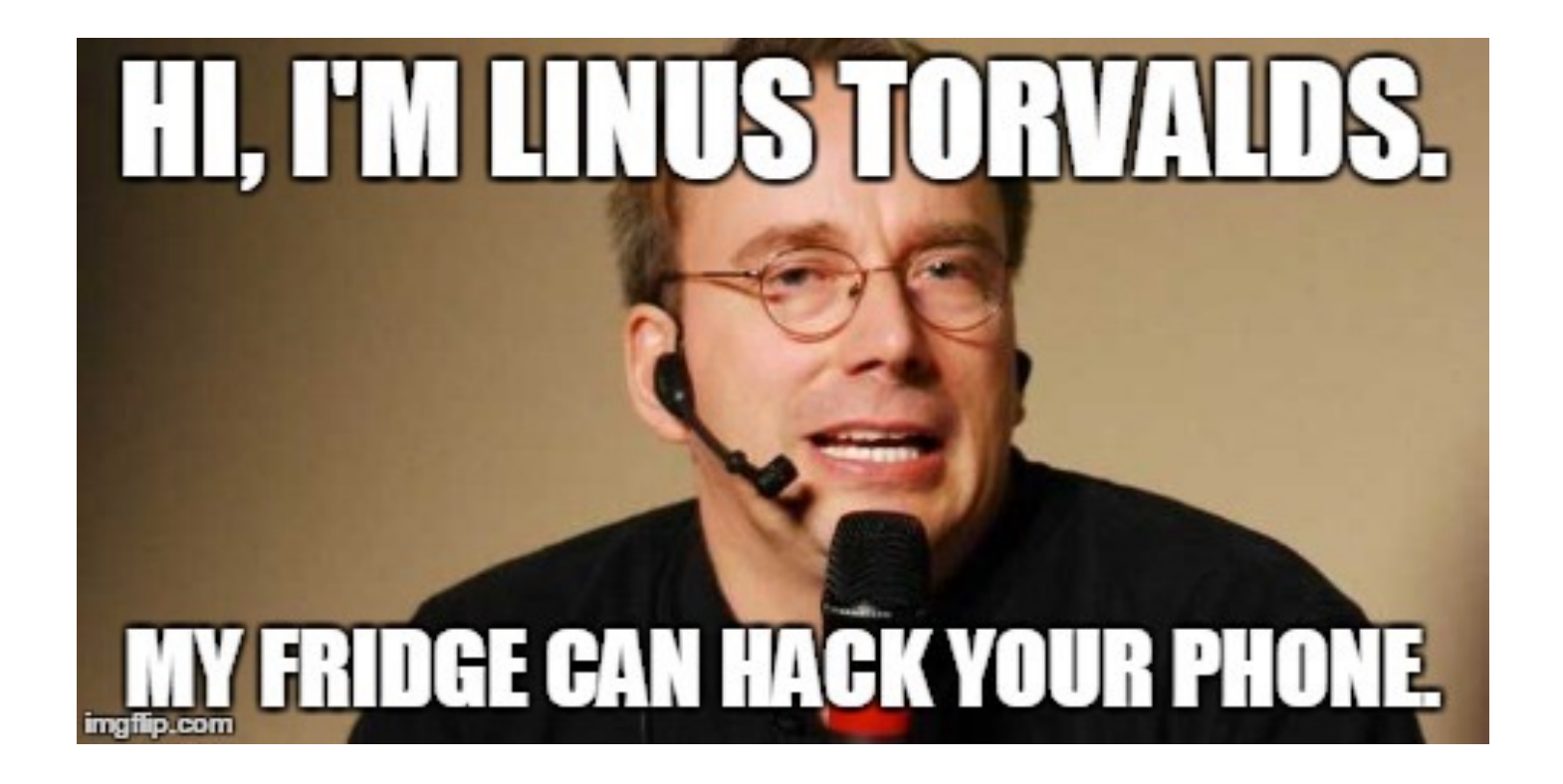

#### **DOWNLOADS**

<https://git-scm.com/downloads>

#### Downloads

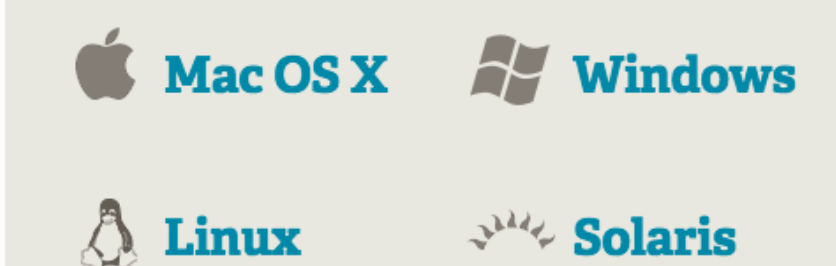

Older releases are available and the Git source repository is on GitHub.

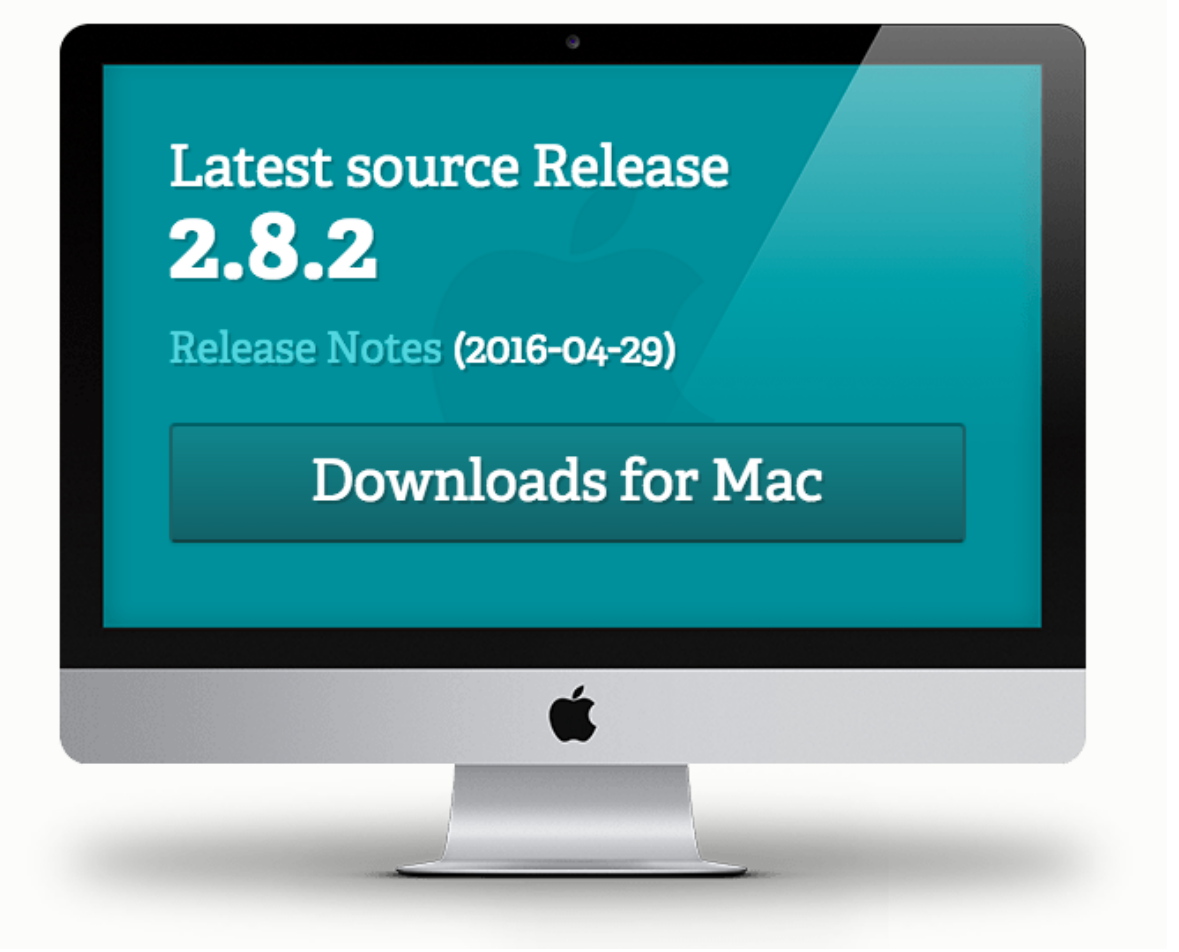

#### **THE THREE STATES**

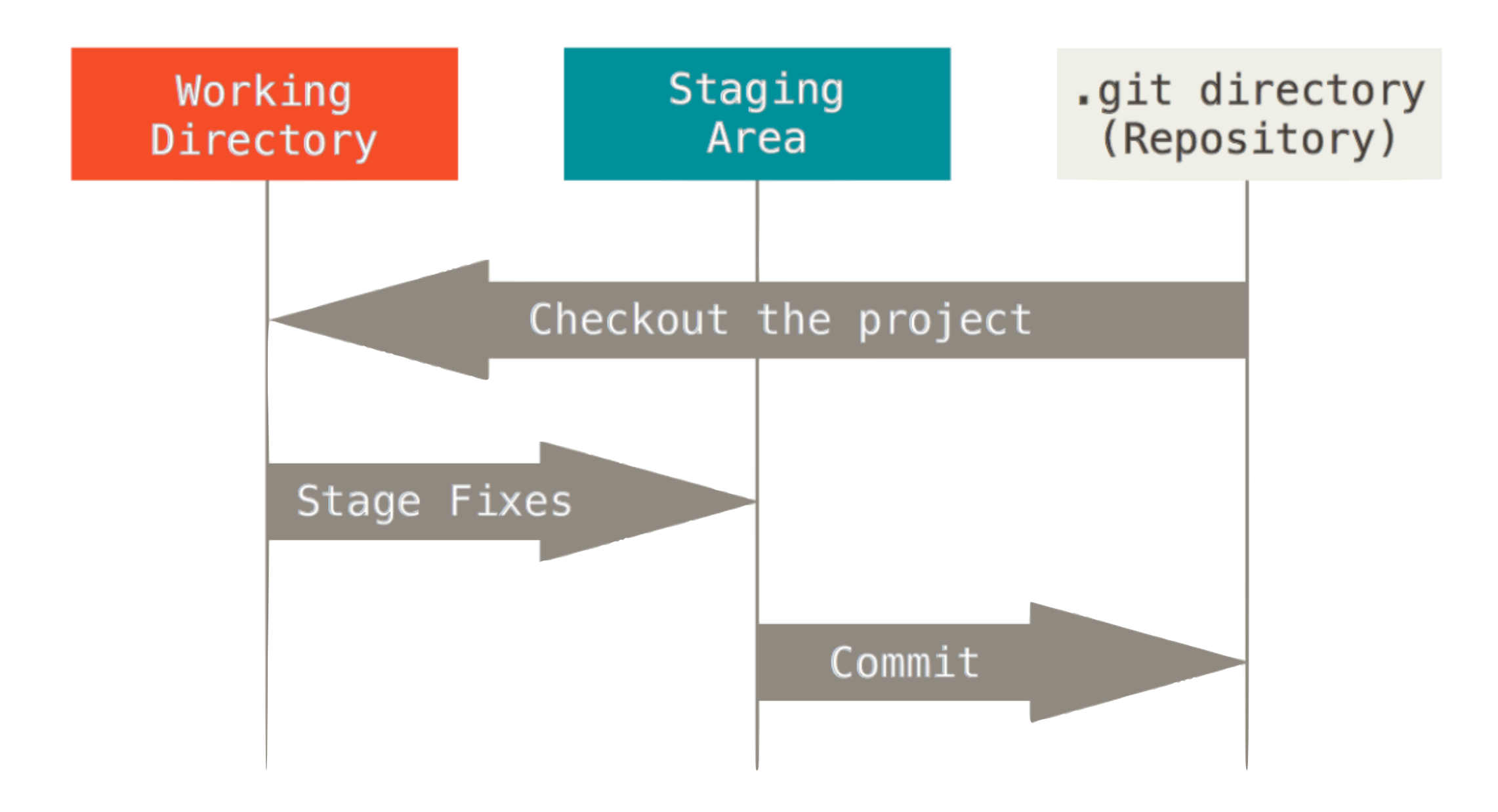

Images taken from: Pro Git Book, Scott Chacon and Ben Straub - Licensed under the Creative Commons Attribution Non Commercial Share Alike 3.0

#### **GENERAL SETUP**

- \$ git —-version
- \$ git config —-global user.name "Edoardo Degli Innocenti"
- \$ git config —-global user.email ["degliinn@dei.unipd.it"](mailto:degliinn@dei.unipd.it)
- \$ git config —-list

- \$ git help <verb>
- \$ git <verb> --help

#### **LOCAL PROJECT - SETUP**

If you have a local project to track

- \$ git init
- \$ git status

You can add files to the STAGING AREA with the command

\$ git add <file name>

You can add ALL files to the STAGING AREA with the command

 $$$  git add  $-A$ 

#### **LOCAL PROJECT - COMMIT**

When you make a commit, remember to write a detailed message about what you are committing.

\$ git commit -m "My first commit"

To see a list of commits

\$ git log

#### **REMOTE REPOSITORY - SETUP**

- If you have a remote project to track
- \$ git clone <url> <path where to clone>

All previous command seen before work correctly. \$ git status

- $$$  git add  $-A$
- \$ git commit -m "Message about the commit"

\$ git diff To see informations about changes in a set of files

#### **REMOTE REPOSITORY - PULL / PUSH**

\$ git branch -a In order to see informations about all branches in a repository

If you want to upload your commits, before remember to do a PULL request

- \$ git pull origin master
- \$ git push origin master

To create a new branch to work on

 $$$  git branch <branch name>

To switch to a different branch

\$ git checkout <branch name>

#### **REMOTE REPOSITORY - MERGE**

In order to merge the files modified in a different branch to the master one

- \$ git checkout <master branch name>
- \$ git pull <master branch name>
- \$ git merge <branch to merge name>
- \$ git push <master branch name>

If you want to delete (locally and remotely) the merged branch

- \$ git branch -d <branch name to delete>
- \$ git push origin —-delete <branch name to delete>

#### **REMOTE REPOSITORY - UNDOING THINGS**

If you have just done a commit and you forgot to add some files

- \$ git commit -m "initial commit"
- \$ git add <forgotten file name>
- \$ git commit --amend

If you want to revert your file back to the last committed version

\$ git checkout —- <file name to revert>

#### **EXERCISE**

Create a folder in order to store your working copy and go there with the terminal

[\\$ git clone https://labesp16@bitbucket.org/](https://labesp16@bitbucket.org/labesp16/labesp16.git) labesp16/labesp16.git

\$ cd labesp16

- \$ git status
- \$ git log

#### **EXERCISE**

Go to the repository folder and add a list of your choice

- \$ git status
- \$ git add -A
- \$ git commit -m "<describe your list>"
- \$ git pull origin master
- \$ git push origin master

#### PASSWORD: lab-esp16

#### **EXERCISE**

Create a new branch

- \$ git branch <new branch name>
- \$ git checkout <new branch name>
- \$ git status
- \$ git log

Push some files, and invite others to modify your files.

Try to manage some conflicts.

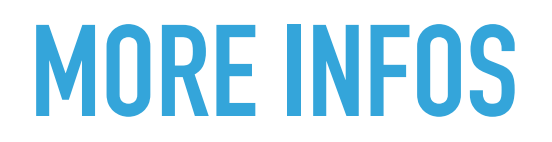

#### Read the book about Git at

<https://git-scm.com/book/en/v2>